# Savi W440

Draadloos headsetsysteem

Gebruikershandleiding

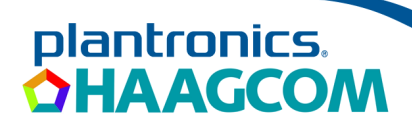

## **Welkom**

Gefeliciteerd met uw nieuwe Plantronics-product. In deze gebruikershandleiding vindt u instructies voor het instellen en het gebruik van uw draadloze Savi W440-headsetsysteem (D100 USB-adapter + WH500-headset).

Raadpleeg de belangrijke veiligheidsinformatie voordat u het product gaat installeren en gebruiken.

### **DECT-INFORMATIE**

Plantronics is lid van het DECT Forum en ondersteunt hun aanbevelingen voor beveiligingsverbeteringen voor alle DECT-producten volledig.

De op DECT gebaseerde producten voldoen nu aan de laatste aanbevelingen voor Enhanced Security van het DECT Forum en ETSI. Deze verbeteringen omvatten registratie-, verificatie-, autorisatie- en coderingsprocedures. De DECT-producten van Plantronics zijn nu beveiligd tegen alle bekende kwetsbaarheden die door de Chaos Council in 2009 zijn aangegeven.

De DECT-producten uit de Savi 400-serie van Plantronics zijn getest en voldoen aan de vereisten van de DECT Forumveiligheidscertificering en hebben als certificatie het DECT Forum-beveiligingslogo gekregen. Bij producten van Plantronics die de nieuwe verbeterde versie van DECT met deze beveiligingsverbeteringen gebruiken, vindt u het DECT Forum-beveiligingslogo op het basisstation.

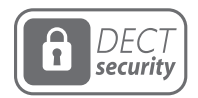

Het draadloze DECT 6.0-product in deze verpakking maakt gebruik van beperkt toegestane draadloze radiofrequenties waarvoor de toestemming per land verschilt. DECT 6.0-apparaten mogen over het algemeen worden gebruikt in Amerika. Het gebruik van dit DECT 6.0-product in ongeautoriseerde landen is in strijd met de wet, kan telecommunicatienetwerken en -apparaten storen en kan u boetes en andere straffen van regelgevende instanties opleveren. Voor een lijst van specifieke landen waar u DECT 6.0-apparaten volgens de wet mag gebruiken, raadpleegt u: http://www.dect.org

## **Inhoud**

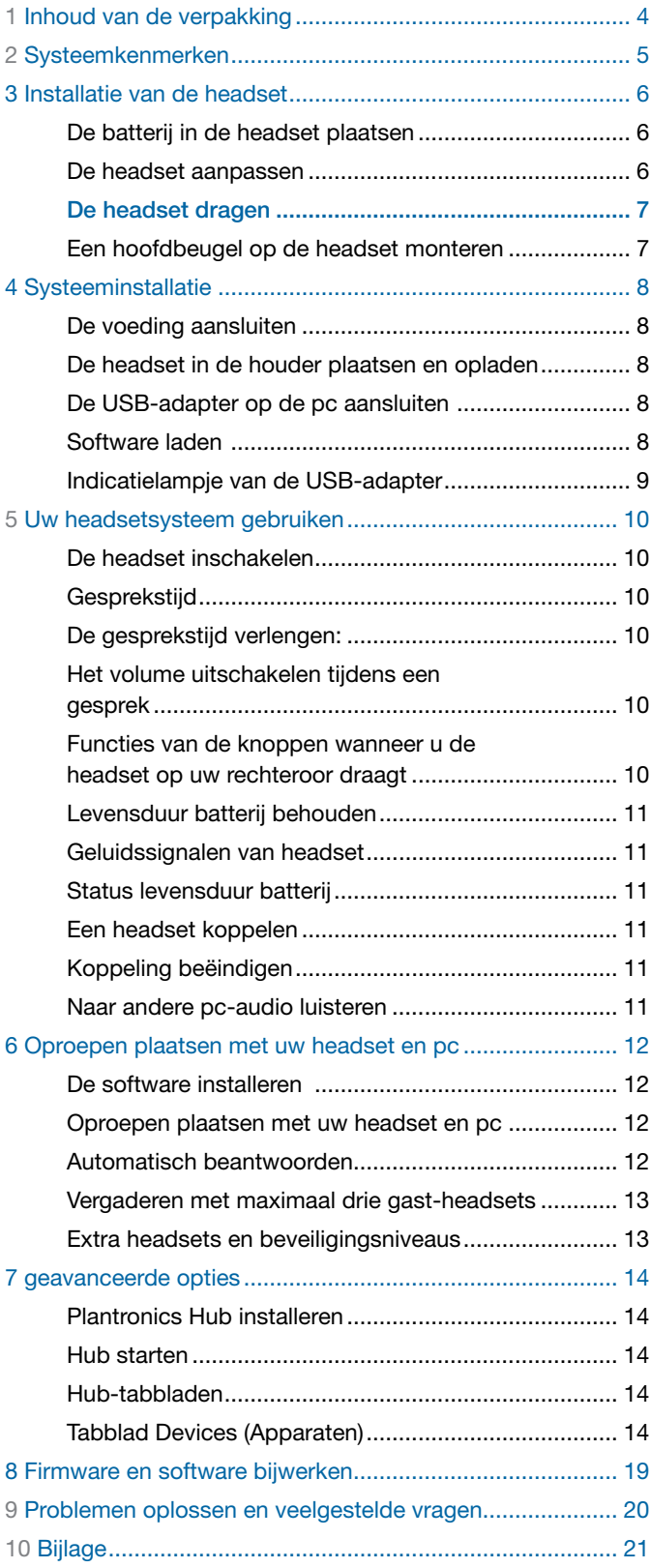

## <span id="page-3-0"></span>**1 Inhoud van de verpakking**

## Savi W440 USB-adapter en oplader

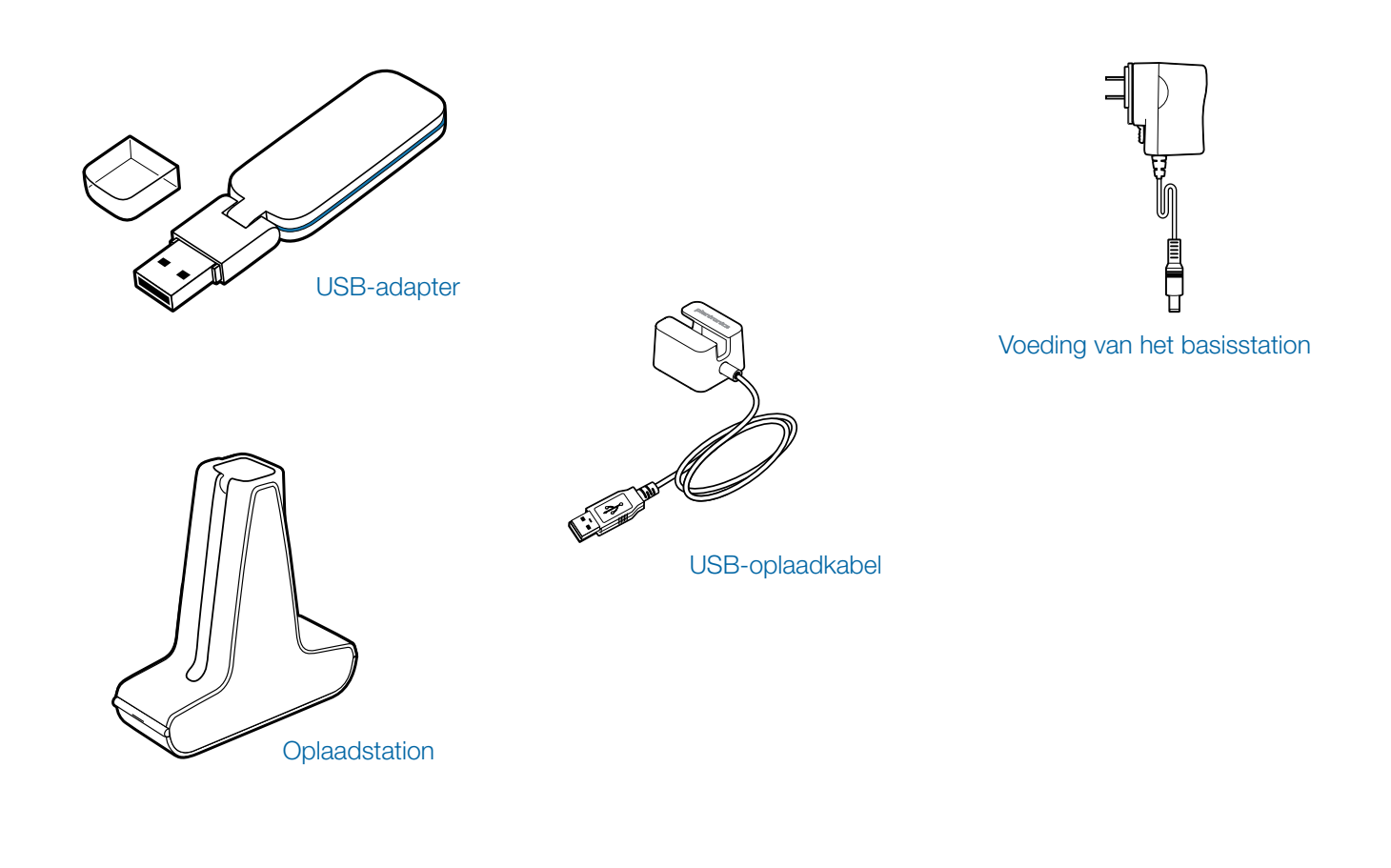

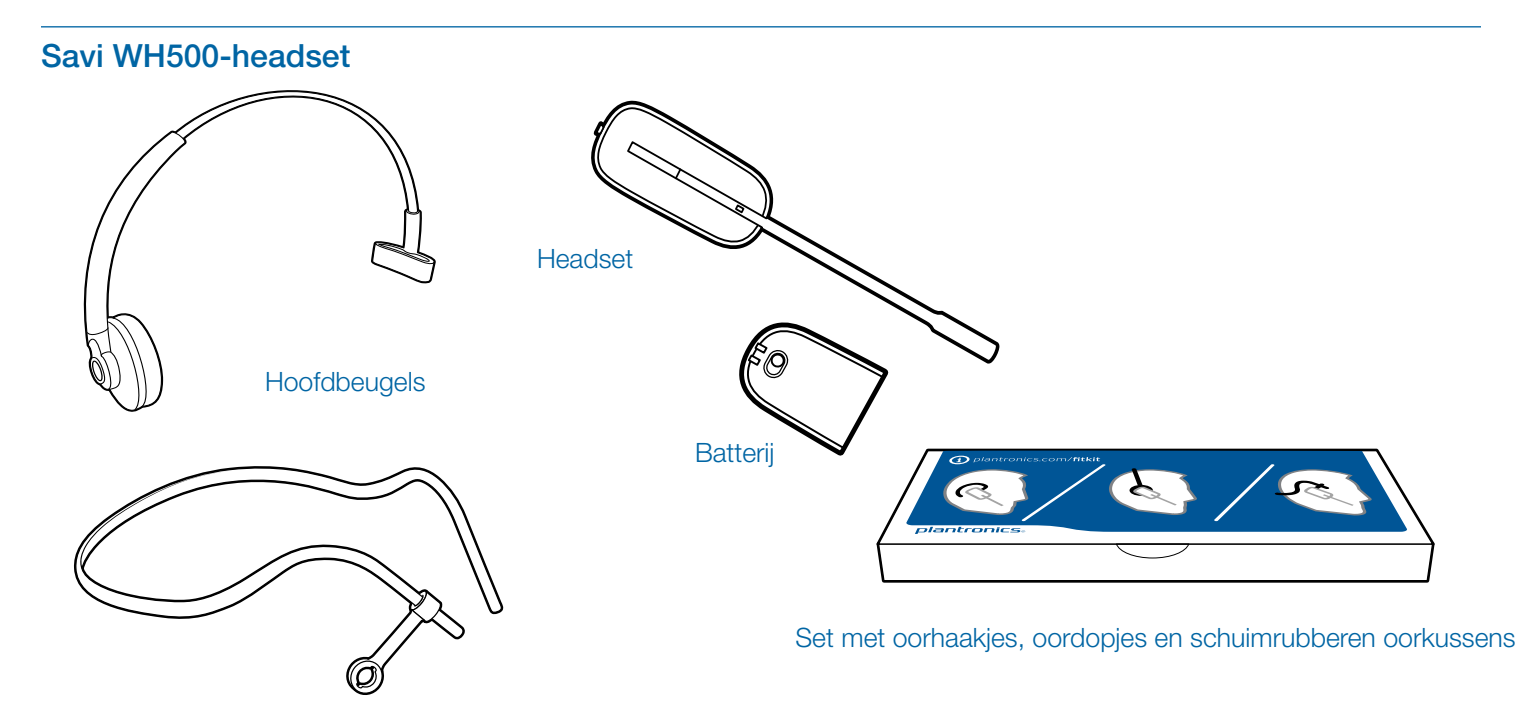

## <span id="page-4-0"></span>**2 Systeemkenmerken**

## Functies van de Savi USB-adapter

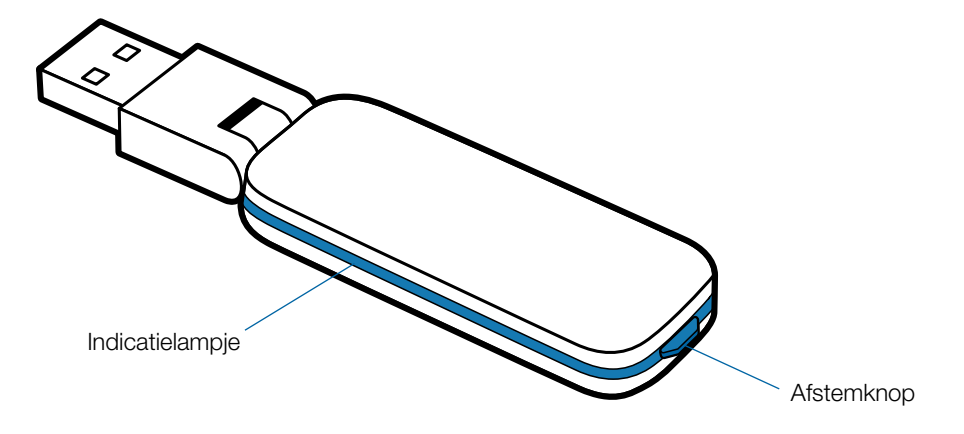

## Headsetkenmerken Savi WH500

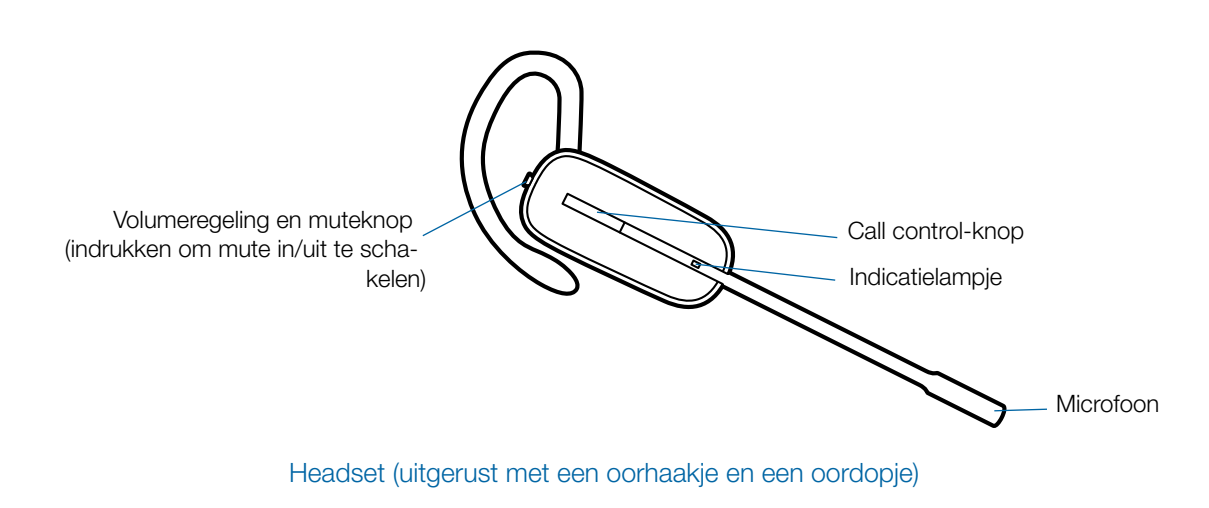

## <span id="page-5-0"></span>**3 Installatie van de headset**

## **De batterij in de headset plaatsen**

**Plaats de batterij zoals weergegeven in de headset en schuif deze op zijn plaats totdat de batterij vastklikt.**

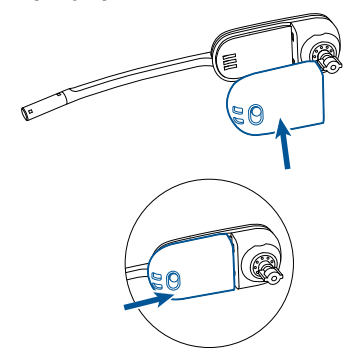

**OPMERKING** Schakel de headsetbatterij uit wanneer het apparaat niet in gebruik is.

## **De headset aanpassen**

De headset kan zowel met het oorhaakje als de hoofdbeugel worden aangepast om deze op het linker- of rechteroor te dragen.

### Configuratie oorhaakje voor het rechteroor

1 **Kies het formaat oorhaakje dat het prettigst zit. Lijn het oorhaakje uit zoals weergegeven en plaats het op de headset.** 

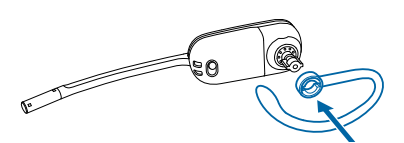

**2 Draai het oorhaakje 90 graden omhoog.**

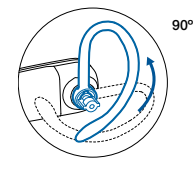

3 **Kies een oordopje van de gewenste grootte en stijl dat prettig zit**. **Lijn het oordopje uit zoals weergegeven, met de inkeping in de richting van de microfoon.** 

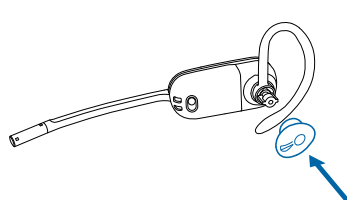

**4 Druk op het oordopje om het te bevestigen.** 

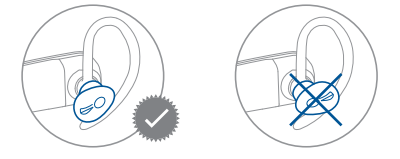

#### Configuratie oorhaakje voor het linkeroor

1 **Kies het formaat oorhaakje dat het [prettigst zit. Lijn](http://comfortably.Align) het oorhaakje uit zoals weergegeven en plaats het op de headset.** 

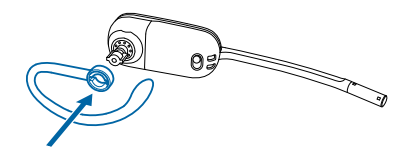

2 **Draai het oorhaakje 90 graden omhoog.**

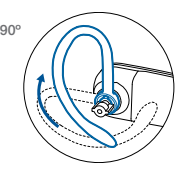

3 **Kies een oordopje van de gewenste grootte en stijl dat prettig zit**. Lijn het oordopje uit zoals weergegeven, met de inkeping in de richting van de microfoon.

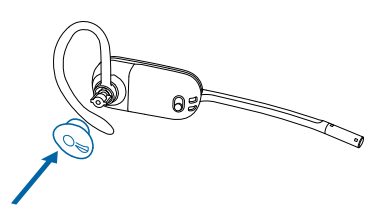

4 **Druk op het oordopje om het te bevestigen.** 

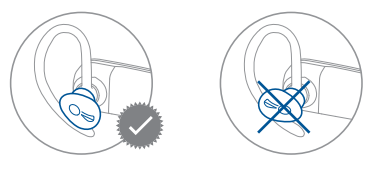

## <span id="page-6-0"></span>**De headset dragen**

Als u de headset draagt, moet de microfoon zo dicht mogelijk bij uw wang worden geplaatst, zonder dat deze uw wang raakt. De microfoon kan naar binnen worden aangepast door de headset te draaien zodat de headset optimaal wordt geplaatst.

1 **Schuif de headset over en achter uw oor en duw het oordopje vervolgens voorzichtig in uw oor.**

## **Een hoofdbeugel op de headset monteren**

De headset kan worden gedraaid om op het linker- of rechteroor te worden gedragen.

1 **Houd de hoofdbeugel vast zodat deze in de juiste positie staat voor de headset (zie afbeelding) en klik de hoofdbeugel vast in de headset.**

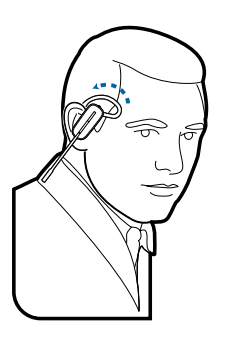

2 **Plaats uw wijsvinger op het indicatielampje van de headset en druk de headset vervolgens in de richting uw wang.** Als de headset is ingedrukt, voelt u zachte klikken als u de microfoon van de headset naar uw mond beweegt.

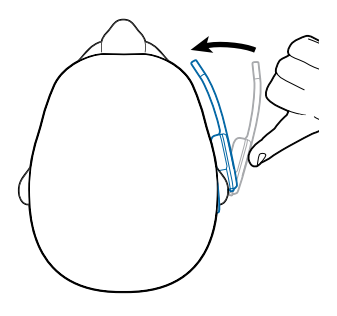

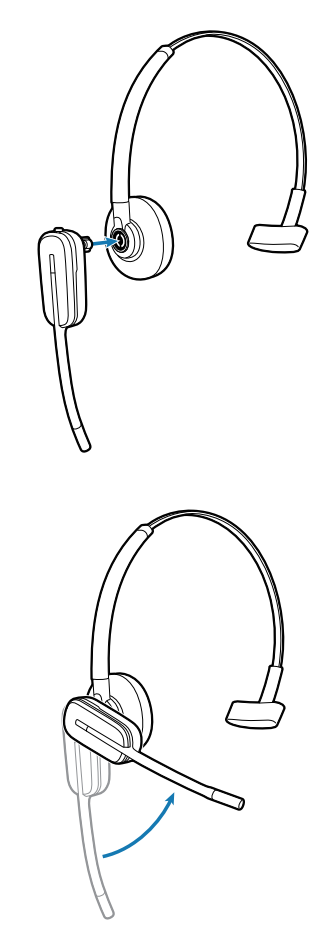

- 2 **Draai de headset omhoog.**
- 3 **Om de positie van de headset te optimaliseren, duwt u de headset naar binnen, zodat de microfoon dicht bij uw mond zit.**

## <span id="page-7-0"></span>**4 Systeeminstallatie**

## **De voeding aansluiten**

- 1 **Sluit de voeding aan op de voedingsaansluiting op het oplaadstation.**
- 2 **Sluit de voeding aan op een stopcontact.** Het indicatielampje brandt ononderbroken groen**..**

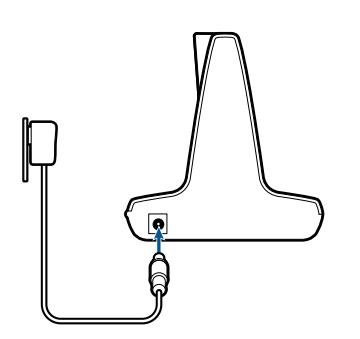

## **De headset in de houder plaatsen en opladen**

1 Duw de headset voorzichtig in de oplader/ houder.

Het oplaadlampje op de headset knippert wit om aan te geven dat de batterij van de headset wordt opgeladen. Het lampje brandt ononderbroken wit als de headset volledig is opgeladen.

2 **Laad de headset ten minste 20 minuten op voordat u deze voor het eerst gebruikt.** Het duurt 3 uur om uw headset volledig op te laden.

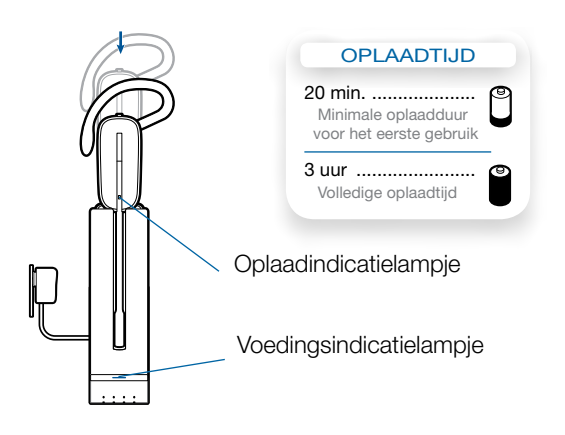

**OPMERKING** De USB-oplaadkabel kan ook worden gebruikt om de headset op te laden.

Als u uw headset wilt opladen, moet de pc ingeschakeld en actief zijn (niet in de stand-bymodus). De oplaadtijd is afhankelijk van het aantal andere apparaten dat op de USBpoort(en) van de pc is aangesloten.

## **De USB-adapter op de pc aansluiten**

1 **Sluit de USB-adapter aan op de USB-poort van de pc.** Het indicatielampje op de USB-adapter brandt rood om aan te geven dat de USB-adapter is ingeschakeld. Zodra de adapter verbinding maakt met de headset, wordt het lampje groen.

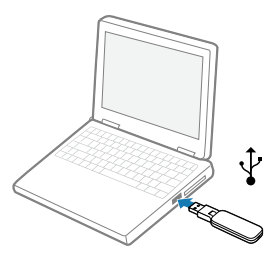

**OPMERKING:** mogelijk kan de USB-adapter de headset pas vinden nadat de headset is opgeladen.

2 **U kunt de USB-adapter opvouwen zoals weergegeven.**

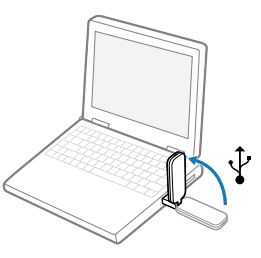

## **Software laden**

1 **Download Plantronics-software door naar [plantronics.com/software](http://plantronics.com/software) te gaan en klik op de downloadknop.** 

## <span id="page-8-0"></span>**Indicatielampje van de USB-adapter**

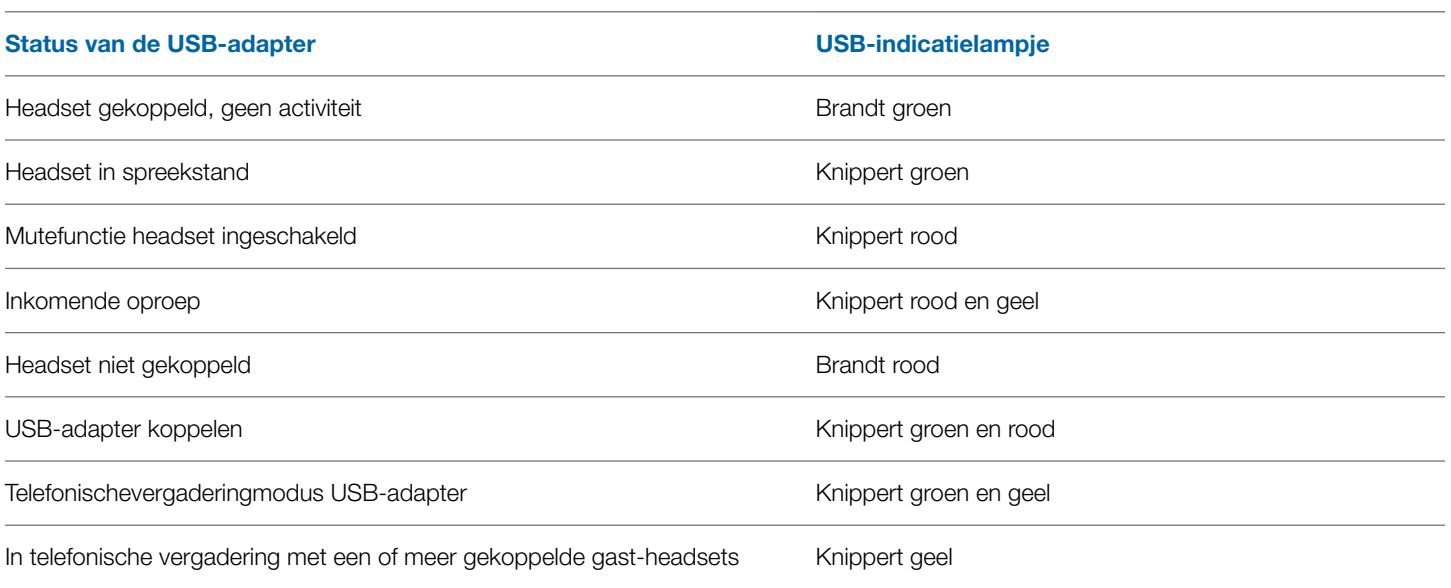

## <span id="page-9-0"></span>**5 Uw headsetsysteem gebruiken**

## **De headset inschakelen**

Zorg ervoor dat er een opgeladen batterij is aangesloten op de headset en de aan-uitschakelaar van de batterij in de stand "Aan" staat.

## **Gesprekstijd**

Als de Savi W440 volledig is opgeladen, biedt deze tot wel 7 uur gesprekstijd. De gesprekstijd neemt af als u de headset in breedbandmodus gebruikt en/of als de headset steeds op een grote afstand van de adapter wordt gebruikt.

## **De gesprekstijd verlengen:**

- **1 Schakel de aan/uit-schakelaar van de batterij uit wanneer u de headset niet gebruikt.**
- **2 Schakel de audio over naar smalband (zie Audiobandbreedte pc op pag. 14, 15 voor instructies)**
- **3 Het verwijderen van de batterij uit de headset wanneer deze niet in gebruik is, zorgt voor maximaal 75 dagen aan stand-bytijd.**

## **Het volume uitschakelen tijdens een gesprek**

Druk op de volume-/muteknop om de mutefunctie tijdens het gesprek in of uit te schakelen. Het indicatielampje van de USBadapter knippert rood wanneer de mutefunctie van de headset is ingeschakeld.

Wanneer de mutefunctie wordt ingeschakeld, hoort u drie hoge geluidssignalen. Wanneer de mutefunctie wordt uitgeschakeld, hoort u drie lage geluidssignalen.

Als de Plantronics-software is geladen, kunt u de mutesignalen uitschakelen via Start > Programma's > Plantronicsconfiguratiescherm > Devices (Apparaten) > Device Settings (Toestelinstellingen) > Headset – Mute tone (Geluidssignaal muten).

> *tijd achtereen met een hoog volume te gebruiken. Dit kan gehoorschade veroorzaken. Luister altijd met een normaal geluidsniveau. Ga voor meer informatie over headsets en uw*

*gehoor naar: [plantronics.com/healthandsafety.](http://plantronics.com/healthandsafety)*

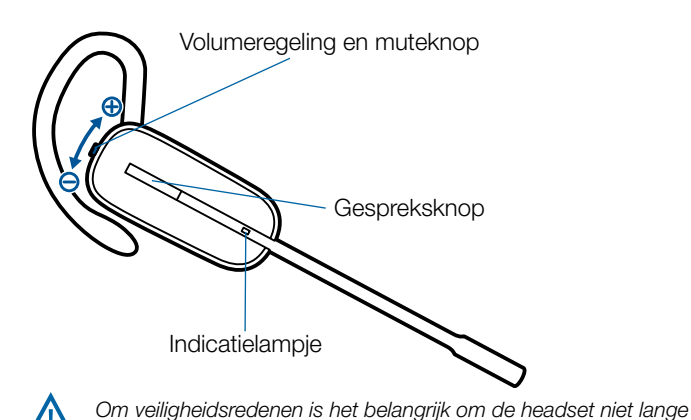

### **Functies van de knoppen wanneer u de headset op uw rechteroor draagt**

In deze tabel staan de functies van de knoppen op de headset als u de headset op uw rechteroor draagt. Als u de headset op uw linkeroor draagt, werken de volumeknoppen omgekeerd. Zie de bijlage voor een tabel met knopfuncties indien u de headset op het linkeroor draagt.

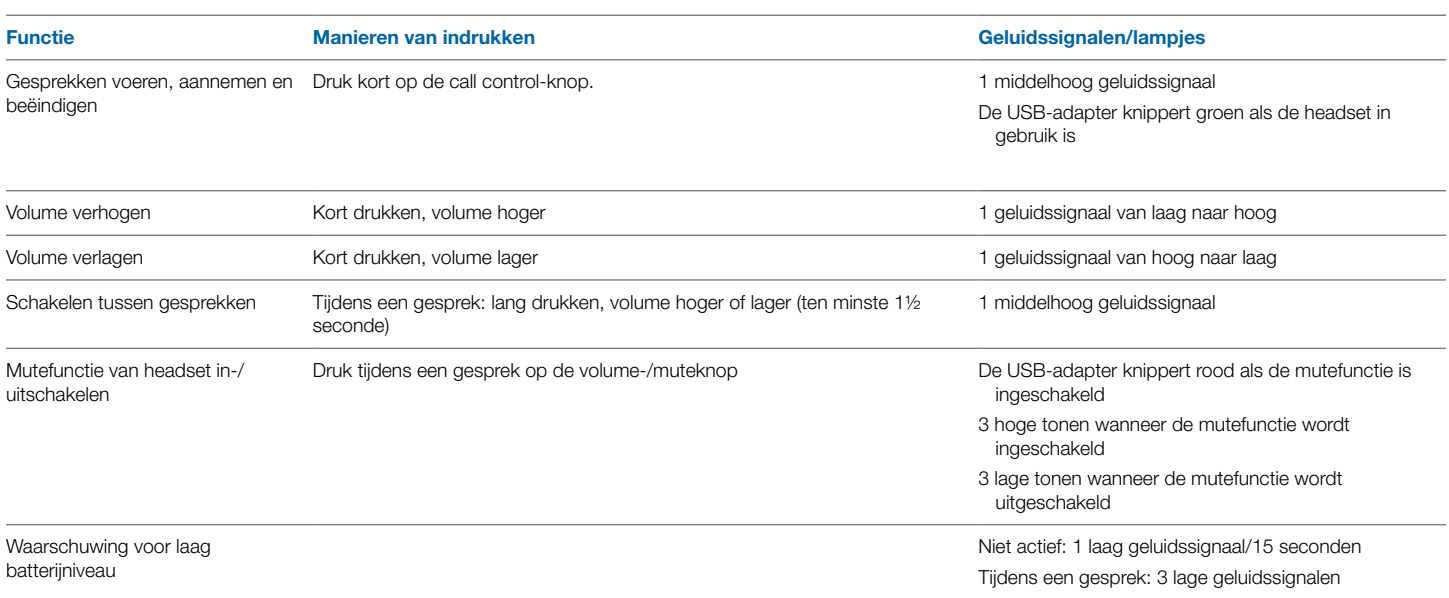

## <span id="page-10-0"></span>**Levensduur batterij behouden**

Schakel de batterij van de headset uit als deze niet wordt gebruikt.

## **Geluidssignalen van headset**

#### Buiten-bereikwaarschuwing

Als u een gesprek voert en u begeeft u buiten het bereik, dan hoort u drie lage geluidssignalen. U hoort één middelhoog geluidssignaal wanneer u zich weer binnen het bereik bevindt.

Als u buiten het bereik blijft, worden actieve gesprekken onderbroken. Het gesprek wordt hersteld zodra u het bereik weer binnen loopt. Als u zich langer dan 5 minuten buiten het bereik bevindt, verbreekt het systeem het gesprek.

Als u geen gesprek voert en u begeeft u buiten het bereik terwijl u op de call control-knop drukt, hoort u één enkel geluidssignaal wanneer u de knop indrukt en drie lage geluidssignalen die aangeven dat er geen verbinding kan worden gemaakt.

#### Waarschuwing voor laag batterijniveau

Als u een gesprek voert, hoort u elke 15 seconden één laag geluidssignaal waarmee wordt aangegeven dat de batterij bijna leeg is. Laad de headset meteen op.

Als u geen gesprek voert en u drukt op de call control-knop, hoort u drie lage geluidssignalen die aangeven dat de batterij bijna leeg is. Laad de headset meteen op.

## **Status levensduur batterij**

AIn uw systeemvak wordt in de rechterbenedenhoek van het scherm de status van uw headset aangegeven met een van de volgende pictogrammen:

**OPMERKING** Voor het systeemvakpictogram moet Plantronics Hub-software worden geïnstalleerd . (Zie volgende paragraaf)

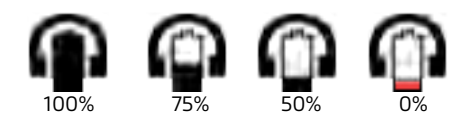

Er wordt een waarschuwing gegeven als uw headset bijna leeg is.

## **Indicatielampje van de headset**

Als u geen gesprek voert, kunt u het indicatielampje voor headset in bedrijf in- en uitschakelen door de knop volume lager (druk op volume hoger voor de configuratie voor het linkeroor) van de headset gedurende drie seconden ingedrukt te houden.

## **Een headset koppelen**

De headset en de USB-adapter die samen zijn geleverd, zijn al aan elkaar gekoppeld. Als u echter een nieuwe headset wilt gebruiken met uw bestaande USB-adapter, of de koppeling met de huidige headset wilt herstellen, kunt u de apparaten op de volgende manier koppelen:

- 1 **Zorg dat uw headset is opgeladen.**
- 2 **Druk twee keer op de afstemknop op de USB-adapter. De USB-adapter knippert rood en groen.**
- 3 **Houd de knop volume hoger (druk op de knop volume lager voor de configuratie voor het linkeroor) op de headset drie seconden ingedrukt totdat het indicatielampje ononderbroken wit brandt.**
- 4 **Als het indicatielampje op de USB-adapter ononderbroken groen brandt, zijn de headset en de USB-adapter met elkaar gekoppeld.**

Om er zeker van te zijn dat de koppeling is gelukt, drukt u op de call control-knop: het indicatielampje van de headset knippert wit en het indicatielampje van de USB-adapter knippert groen.

**OPMERKING:** Als de tijd voor de koppelingsprocedure na twee minuten is afgelopen of als de koppelingsprocedure mislukt, brandt het indicatielampje van de USB-adapter gedurende vier seconden ononderbroken rood, en daarna gaat het terug naar de vorige status. Als dit gebeurt, probeert u de headset opnieuw te koppelen.

## **Koppeling beëindigen**

Als de USB-adapter in koppelingsmodus staat en u wilt dat de adapter stopt met zoeken naar een headset, druk dan nogmaals op de koppelingsknop. Het afstemlampje wordt vier seconden ononderbroken rood en gaat daarna terug naar de vorige status.

## **Naar andere pc-audio luisteren**

Zorg ervoor dat de pc-audio die u wilt beluisteren naar uw Savi 400-apparaat wordt geleid.

- 1 **Ga naar "Windows" en open "Geluid".**
- 2 **Selecteer uw Savi 400-apparaat onder "Afspelen van geluid".**
- 3 **Start de applicatie met pc-audio en druk op afspelen.**

## <span id="page-11-0"></span>**6 Oproepen plaatsen met uw headset en pc**

## **De software installeren**

Wij raden u nadrukkelijk aan om de Plantronics-software te installeren. Het Savi-systeem werkt ook zonder de software, maar de functionaliteit is dan beperkt.

Installeer de Plantronics Hub-software voor het aannemen/ beëindigen van gesprekken op afstand met compatibele softphones. De software kan worden gedownload via [plantronics.com/software](http://plantronics.com/software).

Ga na de installatie naar het Plantronics-configuratiescherm: klik op Start > Plantronics > Plantronics Hub.

## **Oproepen plaatsen met uw headset en pc**

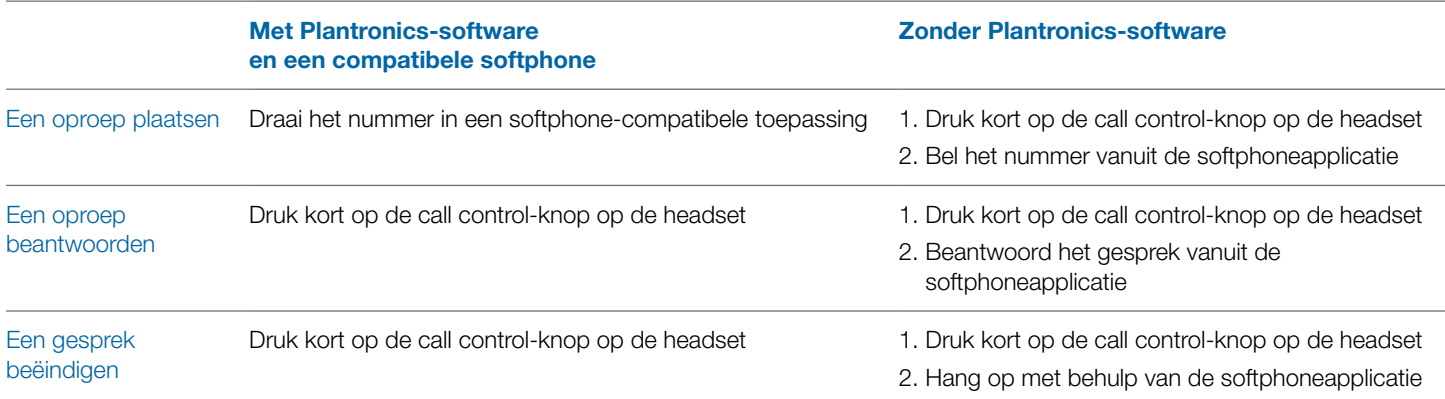

## **Softphone-compatibiliteit**

Oproepen op afstand beantwoorden/beëindigen met de Saviheadset is beschikbaar voor alle softphones zonder dat de gebruiker daarvoor extra handelingen hoeft te verrichten (Skype™ uitgezonderd). Ga naar [plantronics.com/software](http://plantronics.com/software) voor een lijst met ondersteunde softphones.

Ga als volgt te werk voor ondersteuning van Skype:

- 1 Tijdens de installatie van Plantronics Unified Runtime Engine wordt in Skype een melding weergegeven dat [PlantronicsURE.](http://PlantronicsURE.exe) [exe](http://PlantronicsURE.exe) gebruik wil maken van Skype. Kies 'Allow Access' (Toegang toestaan) om verbinding te maken.
- 2 U kunt de verbinding tussen de Savi W440 en Skype ook controleren door Skype te openen en achtereenvolgens de volgende opties te selecteren: Tools (Extra) > Options (Opties) > Advanced (Geavanceerd) > Advanced Settings (Geavanceerde instellingen) > Manage Other Programs Access (Beheer toegang van andere programma's).

## **Automatisch beantwoorden**

Bij de functie Automatisch beantwoorden hoeft de gebruiker geen knop in te drukken om de radioverbinding tussen de headset en de adapter tot stand te brengen.

De Savi W440 wordt standaard geleverd met automatisch beantwoorden NIET GESELECTEERD. Wanneer automatisch beantwoorden NIET GESELECTEERD is, dient u de call controlknop op de headset in te drukken om een inkomend gesprek te beantwoorden. Wanneer Automatisch beantwoorden GESELECTEERD is, wordt een inkomend gesprek beantwoord wanneer de headset uit de oplader/houder wordt gehaald.

Om de instelling te wijzigen, gaat u naar: Start > Programma's > Plantronics > Plantronics-configuratiescherm > Apparaatinstellingen - USB-adapter.

## <span id="page-12-0"></span>**Vergaderen met maximaal drie gast-headsets**

Als u in gesprek bent, kunt u maximaal drie extra headsets aan de USB-adapter koppelen om vergaderen mogelijk te maken. Wanneer u headsets toevoegt aan de adapter, kunt u het aantal headsets in vergadering zien in het tabblad "Info" van de Plantronics Hub onder "Verbindingen".

Gasten kunnen op de volgende manier deelnemen aan de vergadering:

- 1 **Zet de gast-headset tijdens een gesprek in de koppelingsmodus.**
- 2 **Druk kort (minder dan een seconde) op de afstemknop van de USB-adapter.** Het lampje van de USB-adapter knippert geel en groen.
- 3 **Het lampje van de USB-adapter gaat daarna ononderbroken geel branden en u hoort een toon op de master-headset die aangeeft dat een gast wil deelnemen aan het gesprek.**
- 4 **Als u binnen vijf seconden op de call control-knop van de master-headset drukt, wordt de gast toegelaten tot het gesprek.**

Als u niet binnen vijf seconden op de call control-knop drukt, wordt het verzoek tot deelname afgewezen en hoort de gast een fouttoon in zijn/haar headset.

#### 5 **Gasten kunnen de telefonische vergadering verlaten door op hun call control-knop te drukken.**

Er klinkt één enkel geluidssignaal op de master-headset wanneer een gast het gesprek verlaat.

## **Extra headsets en beveiligingsniveaus**

Uw headsetsysteem uit de Savi 400-serie (v28 of hoger) ondersteunt DECT Forum-aanbevelingen voor Enhanced Security. Bij producten met Enhanced Security vindt u het DECT Forumbeveiligingslogo op het basisstation.

Zowel uw headset als de USB-adapter zijn compatibel met oudere (vóór v28) basisstations en headsets die oudere versies van DECT ondersteunen. Hieronder vindt u handige informatie als u Enhanced Security en oudere DECT-componenten samen wilt gebruiken.

Als uw headset of USB-adapter met Enhanced Security is gekoppeld met een oudere headset of een ouder station, krijgt de headset-/basisstationcombinatie het beveiligingsniveau van de oudere versie van DECT voor alle gesprekken. Dat komt doordat oudere systeemcomponenten Enhanced Security niet kunnen ondersteunen.

Alle bovenstaande koppelingsdetails gelden wanneer u een headset met Enhanced Security aan een oudere USBadapter (en omgekeerd) koppelt. Er zijn echter unieke systeemwaarschuwingen die aangeven dat het systeem het beveiligingsniveau verlaagt van Enhanced Security naar een ouder beveiligingsniveau.

#### **Als een oudere headset is gekoppeld aan een USB-adapter met Enhanced Security:**

• Het afstemlampje (op de USB-adapter) knippert 3 keer GROEN, gevolgd door 2 keer GEEL. Dit knipperpatroon wordt 2 keer herhaald.

Als een headset met Enhanced Security is gekoppeld aan een oudere USB-adapter:

- De headset met Enhanced Security laat een beveiligingsmelding horen.
- Het enkelkleurige lampje op de headset knippert 3 keer en dan 2 keer. Dit knipperpatroon wordt 2 keer herhaald.

## <span id="page-13-0"></span>**7 geavanceerde opties**

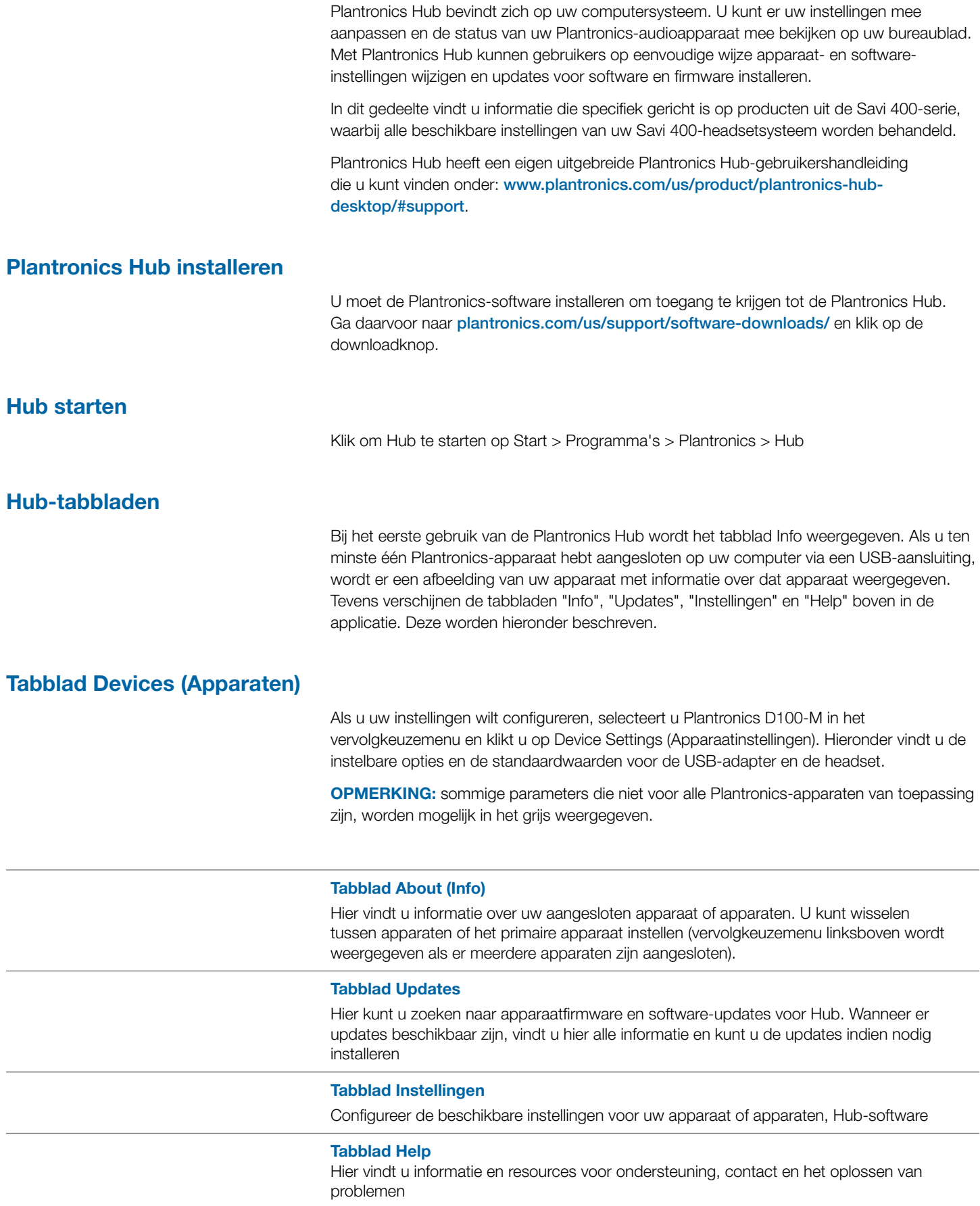

#### **Opties Hub-instellingen**

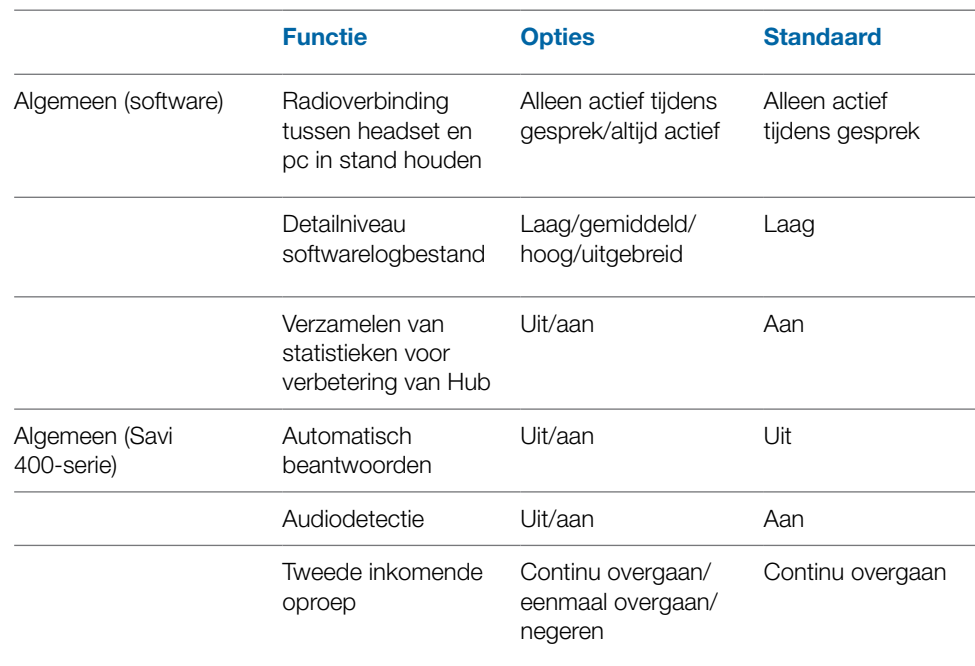

#### **Koppeling van headset met pc in stand houden**

Deze functie zorgt ervoor dat de verbinding tussen de radio en de pc in stand blijft zelfs als het gesprek is beëindigd. Dit zorgt ervoor dat u de radioverbinding niet opnieuw tot stand hoeft te brengen als u tussen verschillende pc-audio-applicaties schakelt.

#### **Detailniveau softwarelogbestand**

Stel in hoeveel details worden vastgelegd in de logbestanden.

#### **Verzamelen van statistieken voor verbetering van Hub**

Wanneer deze functie is geselecteerd, geeft u Plantronics toestemming gegevens te verzamelen over het gebruik van functies. Deze informatie wordt door Plantronics alleen gebruikt om de kwaliteit van onze toekomstige software- en hardwareproducten te verbeteren.

#### **Automatisch beantwoorden**

Wanneer deze functie is ingeschakeld, beantwoordt uw headset een oproep automatisch wanneer de headset niet in de oplader/houder ligt.

#### **Audiodetectie**

Audiodetectie is een door draadloze Plantronics-apparaten ondersteunde speciale functie, die een geluidssignaal op de USB-poort herkent en automatisch een radioverbinding tussen het basisstation en de draadloze headset legt, zonder dat de gebruiker op de call control-knop hoeft te drukken. Als de parameter Configure Lync Dial Tone (Lyncbeltoon configureren) op On (Aan) staat, hoort de gebruiker elke keer dat hij/zij op de call control-knop drukt, de Lync-kiestoon (en wordt aangenomen dat de gebruiker een softphonegesprek wil voeren). De gebruiker kan de call control-knop echter ook hebben ingedrukt om naar pc-muziek enz. te luisteren en wil mogelijk de kiestoon niet horen. In dat geval, wanneer de gebruiker de parameter Audio Sensing (Audiodetectie) op On (Aan) zet, wordt alleen een radioverbinding tot stand gebracht wanneer pc-audio aan de USB-poort wordt waargenomen, zodat de gebruiker niet op de call control-knop hoeft te drukken.

#### **Tweede inkomende oproep**

Als u in gesprek bent en er komt een tweede gesprek binnen, kunt u met deze functie het beltoongedrag voor het tweede gesprek regelen. De opties zijn Ring Continuously (Continu overgaan) totdat de oproep wordt beantwoord (standaard), Ring Once (Eenmaal overgaan) en daarna niet meer totdat de oproep wordt beantwoord of Ignore Ring (Negeren) als u de oproep volledig wilt negeren.

#### **Beltonen en volume**

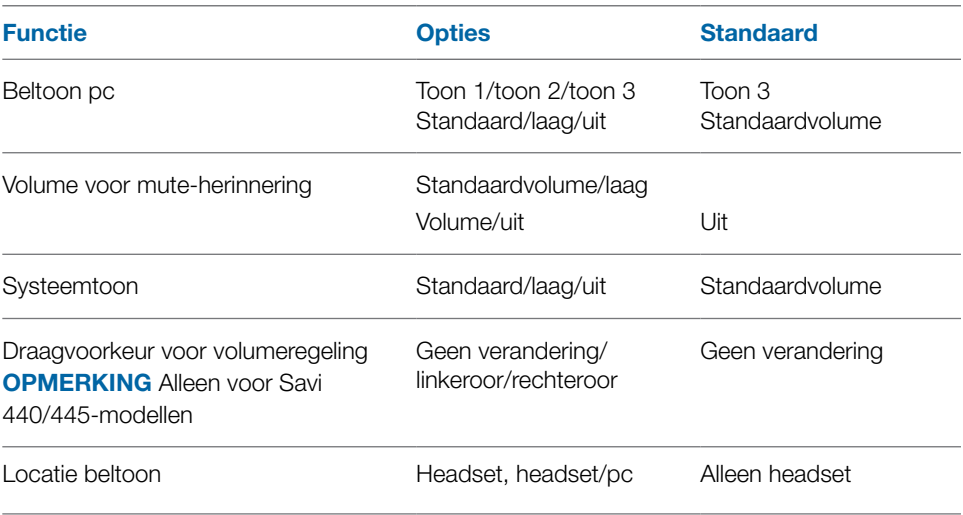

#### **Beltoon pc**

Selecteer de beltoon die en het volume dat u hoort wanneer uw pc-softphone overgaat.

#### **Volume voor mute-herinnering**

Hiermee regelt u het volume van de toon die u eraan herinnert dat de microfoon is gemutet of zet u de mutetoon uit.

#### **Systeemtoon**

Stel het volume in voor de systeemtonen van uw computer.

#### **Draagvoorkeur (alleen mogelijk voor Savi 440/445)**

Volumeregeling (omhoog/omlaag) is aangepast aan het rechteroor; als u het linkeroor gebruikt, is de volumeregeling omgedraaid. Met deze instelling kunt u de volumeregeling omdraaien voor gebruik op het linkeroor.

#### **Locatie beltoon**

Met deze functie hebt u de mogelijkheid om de beltoon van de pc op zowel de headset als de computerluidspreker af te spelen.

Als deze functie is geselecteerd, kunt u de beltoon van de pc op zowel de headset als de computerluidspreker horen.

Als deze functie niet is geselecteerd, kunt u de beltoon van de pc alleen horen op de headset of alleen op de computerluidspreker, afhankelijk van de manier waarop het geluid van de pc is ingesteld.

#### **Softphones en mediaspelers**

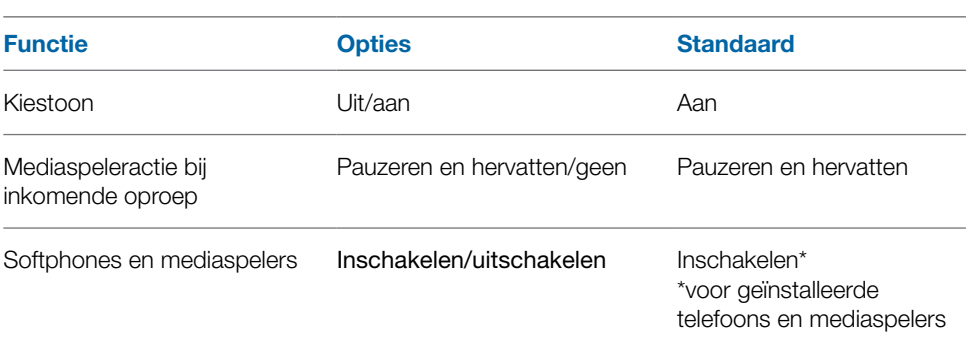

#### **Mediaspeleractie bij inkomende oproep**

Geeft aan wat uw mediaspeler moet doen als u tijdens het luisteren naar media een inkomende oproep ontvangt.

#### **Kiestoon**

Hoor een kiestoon wanneer u op de gespreksknop van uw headset drukt. Uw doelsoftphone moet kiestonen ondersteunen.

#### **Softphones en mediaspelers**

Geeft aan welke mediaspelers over Hub-interoperabiliteit beschikken. Avaya one-X Communicator, Avaya one-X Agent, Avaya IP Softphone, Avaya IP Agent, Cisco IP Communicator, Cisco UC Clients (CSF), NEC SP350, Cisco WebEx. Winamp, Windows Aanwezigheid **Media Player, iTunes.** 

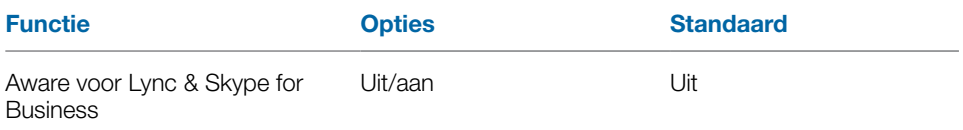

#### **Mijn aanwezigheidsinfo automatisch bijwerken voor Microsoft OC/Lync en Skype**

Werk uw Microsoft Office Communicator- / Lync- en Skype-aanwezigheidsstatus bij wanneer u telefoneert met uw mobiele telefoon, vaste telefoon of door Plantronics ondersteunde softphone. Voor deze functie moet ook de Plantronics-plug-in voor Lync zijn geïnstalleerd.

### **Draadloos**

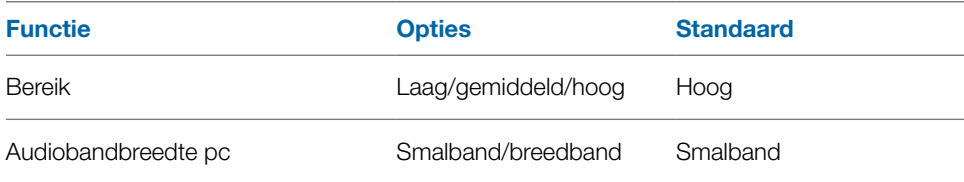

#### **Bereik**

Wijzigen van het bereik kan helpen de geluidskwaliteit van de vaste telefoon/pc te verbeteren, het aantal gebruikers te vergroten of om het bereik van gebruikers te beperken. Als u het bereik op het basisstation wilt wijzigen, raadpleegt u Het bereik instellen.

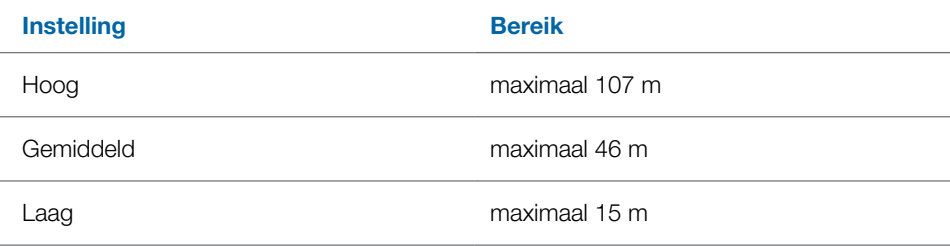

### **Audiobandbreedte pc**

Breedbandaudio zorgt voor een betere verstaanbaarheid en een natuurlijk geluid, maar verbruikt meer batterijvoeding. Dit verkort de gesprekstijd.

#### **Geavanceerd**

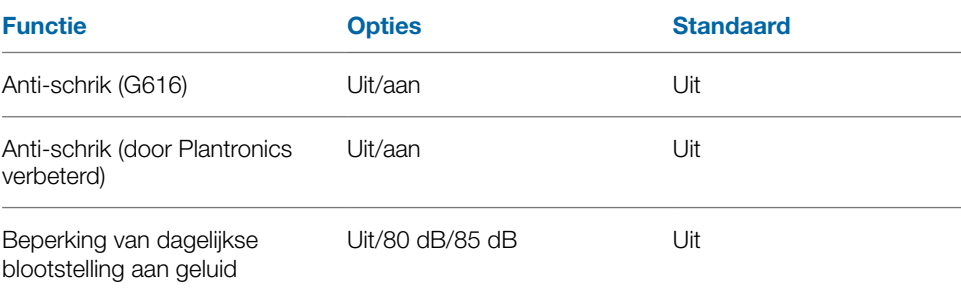

#### **Anti-schrik (G616)**

G616-akoestische beperking biedt een extra bescherming van uw gehoor tegen akoestische schokken. Als de G616-akoestische beperking is ingesteld op GESELECTEERD, biedt het systeem extra bescherming van uw gehoor tegen akoestische schokken. Het geluidsniveau blijft onder de limiet van 102 dBA, zoals aanbevolen in de G616:2006-richtlijn van het Australian Communications Industry Forum (ACIF). Als G616 Audio-Limiting (G616 akoestische beperking) is ingesteld op NOT SELECTED (NIET GESELECTEERD), filtert de headset geluiden die harder zijn dan 118 dBA uit om uw gehoor te beschermen.

#### **Anti-schrik (door Plantronics verbeterd)**

De verbeterde bescherming tegen schrikreacties van Plantronics gaat nog verder dan G616 en biedt geavanceerde gehoorbescherming tegen plotselinge harde geluiden. Als Anti-Startle (Anti-schrik) is ingesteld op SELECTED (GESELECTEERD), identificeert en elimineert het systeem plotselinge harde geluiden en worden deze snel gereduceerd tot een comfortabel volume. Als Anti-Startle (Anti-schrik) is ingesteld op NOT SELECTED (NIET GESELECTEERD), filtert de headset geluiden die harder zijn dan 118 dBA uit om uw gehoor te beschermen.

#### **Beperking van dagelijkse blootstelling aan geluid**

Beperking van dagelijkse blootstelling aan geluid biedt een geavanceerde gehoorbescherming voor dagelijkse blootstelling aan geluid. Als Audiobeperking is ingesteld op GESELECTEERD, bewaakt en beheert het systeem het volume om te zorgen dat de blootstelling aan geluid 80 dBA of 85 dBA (afhankelijk van welke optie u hebt geselecteerd) niet overschrijdt, zoals vermeld in de huidige en komende EU-regelgeving. Als Audio-Limiting (Audiobeperking) is ingesteld op NOT SELECTED (NIET GESELECTEERD), filtert de headset geluiden die harder zijn dan 118 dBA uit om uw gehoor te beschermen.

#### **Updates**

Klik op het tabblad "update op "controleren op updates" om te bepalen of er nieuwe updates beschikbaar zijn voor systeemfirmware of Hub-software.

## <span id="page-18-0"></span>**8 Firmware en software bijwerken**

Alle vereiste software voor de Savi W440-M kan op afstand worden bijgewerkt wanneer er updates beschikbaar zijn. Van tijd tot tijd zijn er updates beschikbaar voor de firmware in uw headset en voor Plantronics Hub-software. Wanneer er een update beschikbaar is, staat er een cijfer op het tabblad Updates. Klik op het tabblad Updates om de beschikbare updates weer te geven. Wanneer er een update is, verschijnt deze in een lijst op die pagina. Klik op "Update" voor elke update die u wilt installeren. We raden u aan om alle updates te installeren zodat uw apparaat en software optimaal functioneert.

## <span id="page-19-0"></span>**9 Problemen oplossen en veelgestelde vragen**

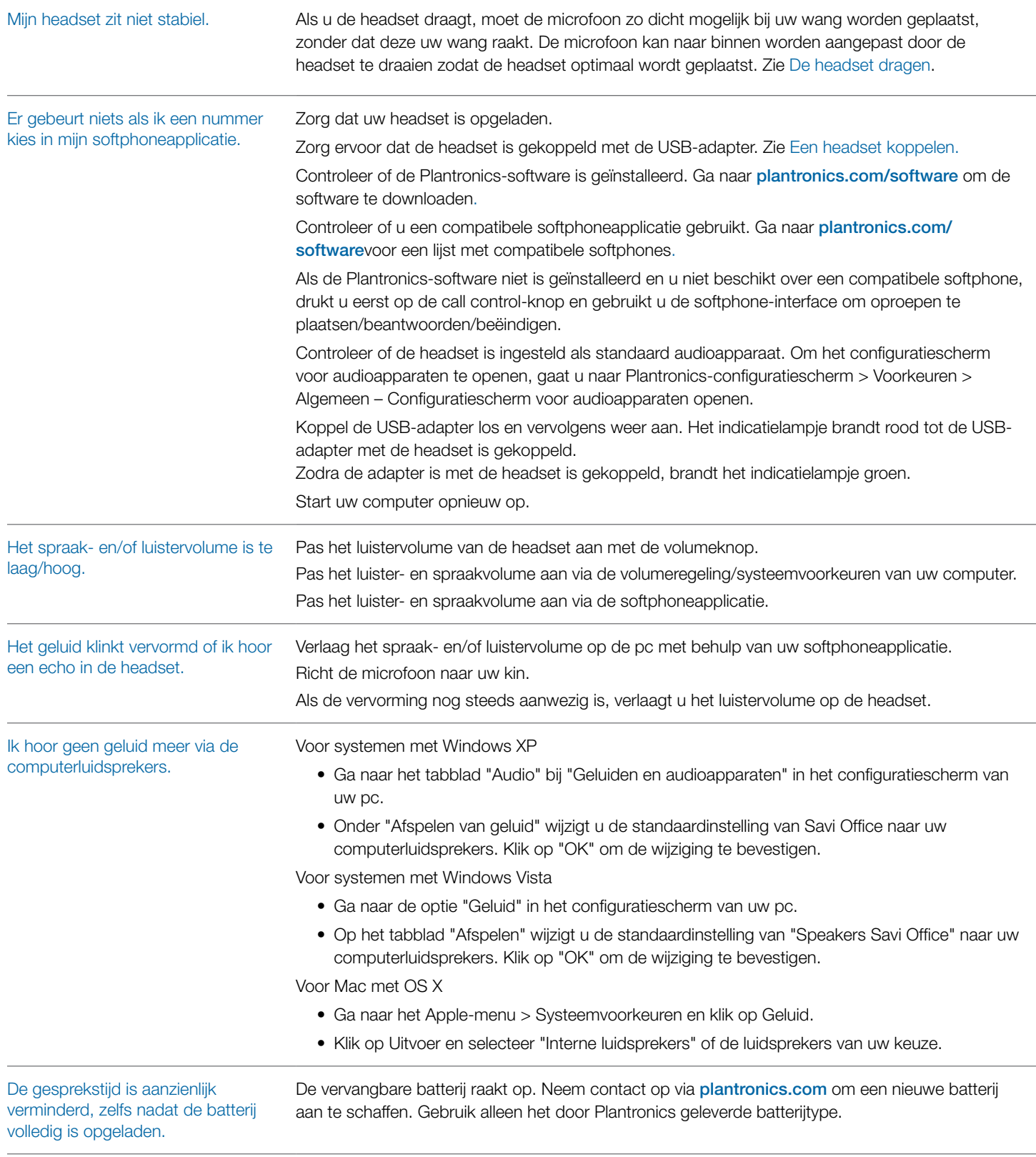

## <span id="page-20-0"></span>**10 Bijlage**

### **Headset voor het linkeroor/Knopfuncties Savi-systeem**

In deze tabel staan de functies van de knoppen op de headset als u de headset op uw linkeroor draagt.

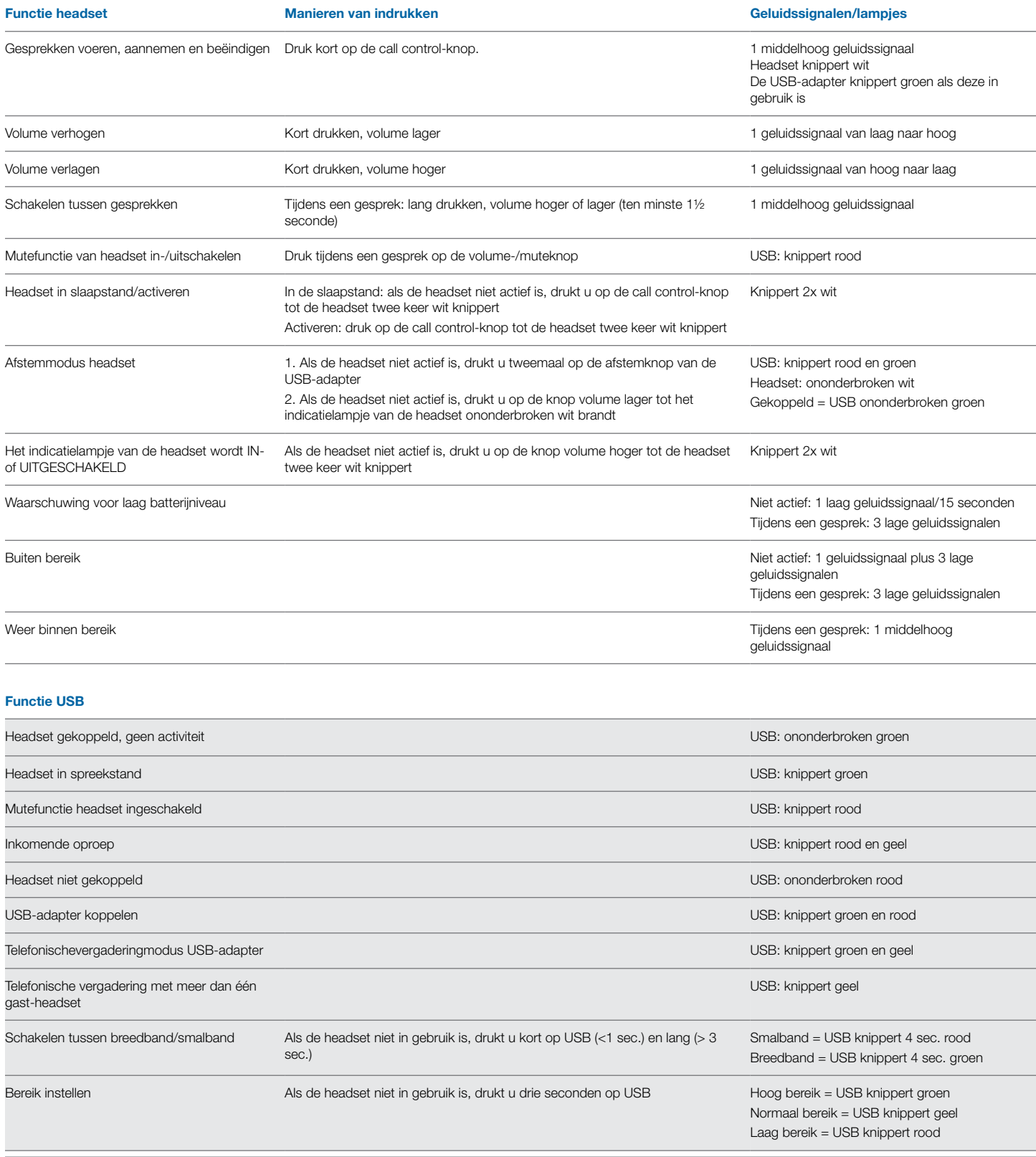

### **Headset voor het rechteroor/Knopfuncties Savi-systeem**

In deze tabel staan de functies van de knoppen op de headset als u de headset op uw rechteroor draagt.

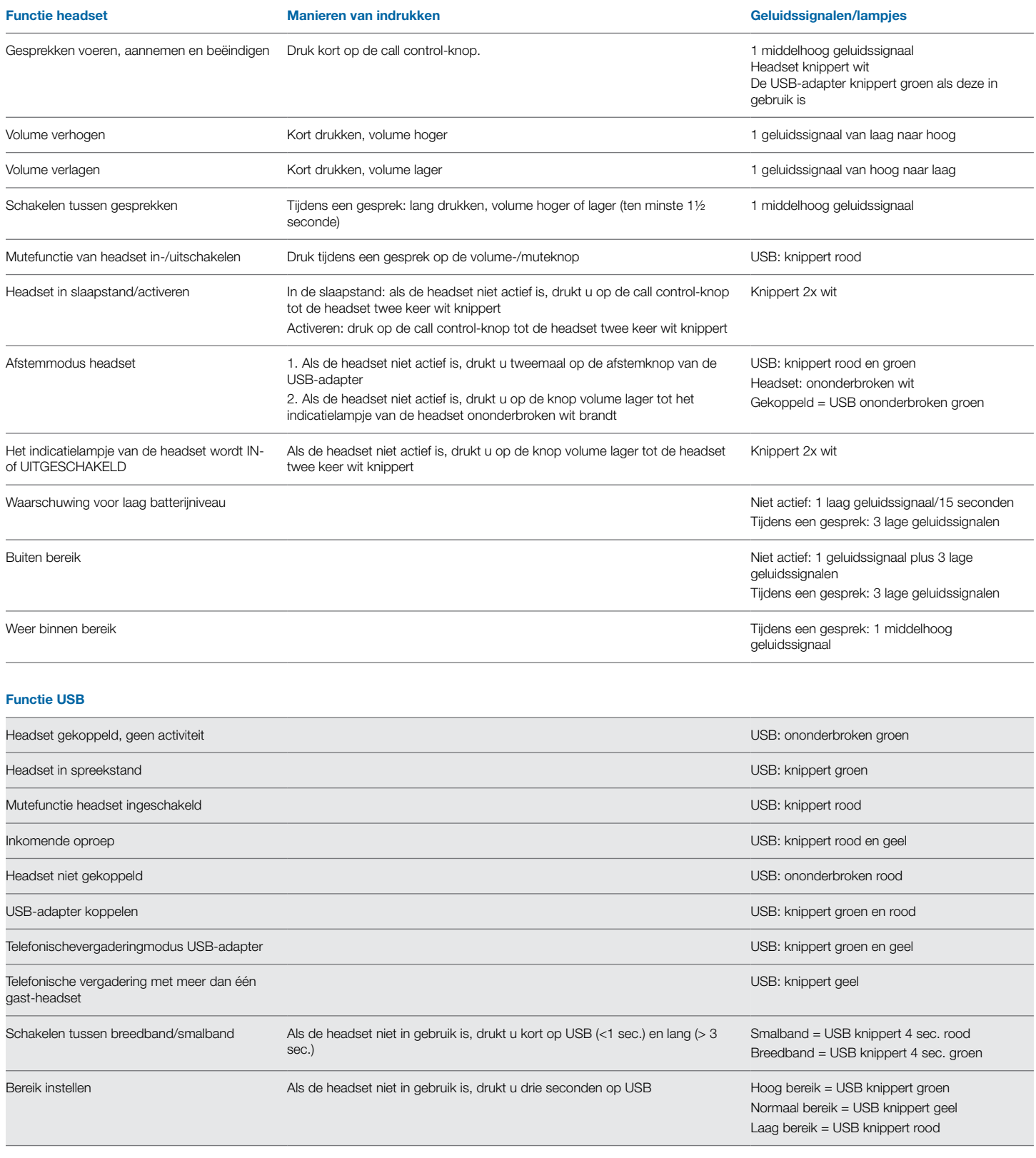

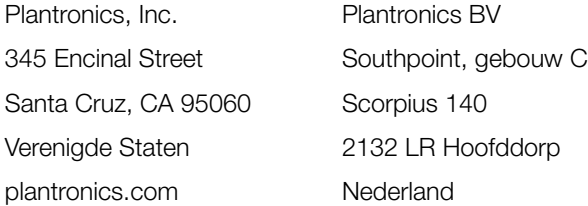

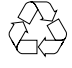

Voor productondersteuning kunt u contact met ons opnemen via [plantronics.com/support](http://plantronics.com/support) of bel ons op: 1-800-544-4660.

© 2015 Plantronics, Inc. Alle rechten voorbehouden. Plantronics, het ontwerp van het logo, Savi, W440 en Sound Innovation zijn handelsmerken of gedeponeerde handelsmerken van Plantronics, Inc. Microsoft. Windows en Vista zijn handelsmerken of gedeponeerde handelsmerken van Microsoft Corporation. Skype is een handelsmerk van Skype Limited of andere gerelateerde Skype-bedrijven.

Octrooi 5.210.791 en 7.633.963 in de VS; octrooien in aanvraag

83627-13 09.15

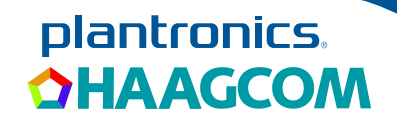